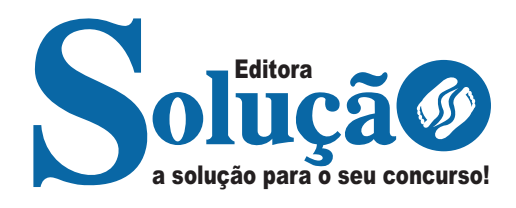

# **SÃO JOSÉ DO RIO PRETO - SP**

# **CÂMARA SÃO JOSÉ DO RIO PRETO - SÃO PAULO**

# Agente Legislativo

**EDITAL Nº 01/2024**

CÓD: SL-029FV-24 7908433249429

# Língua Portuguesa

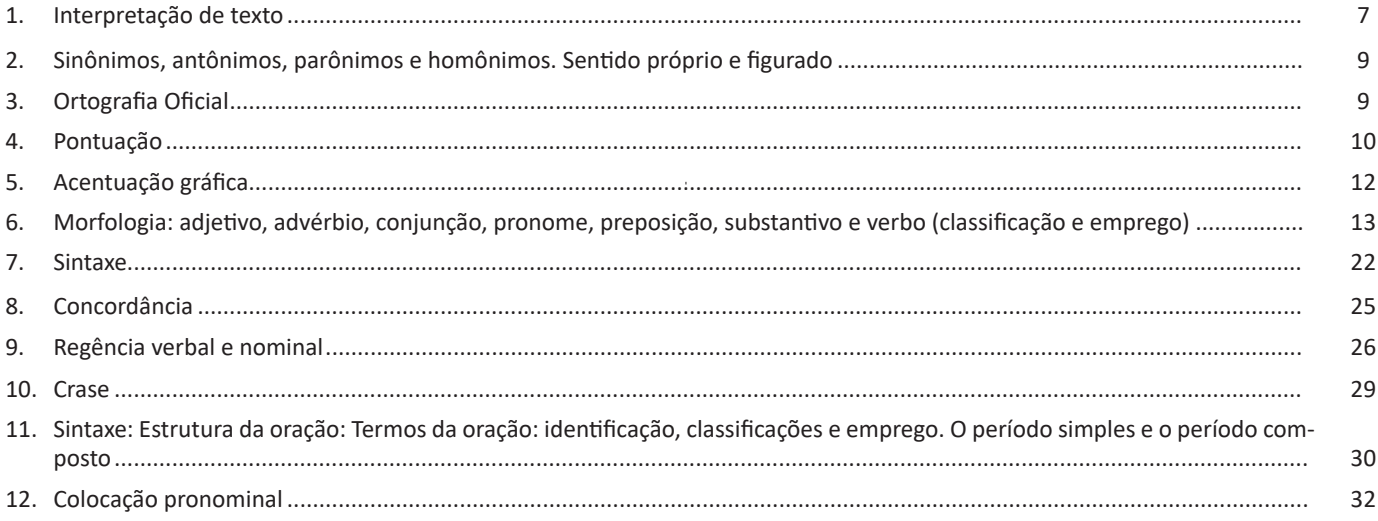

# **Matemática**

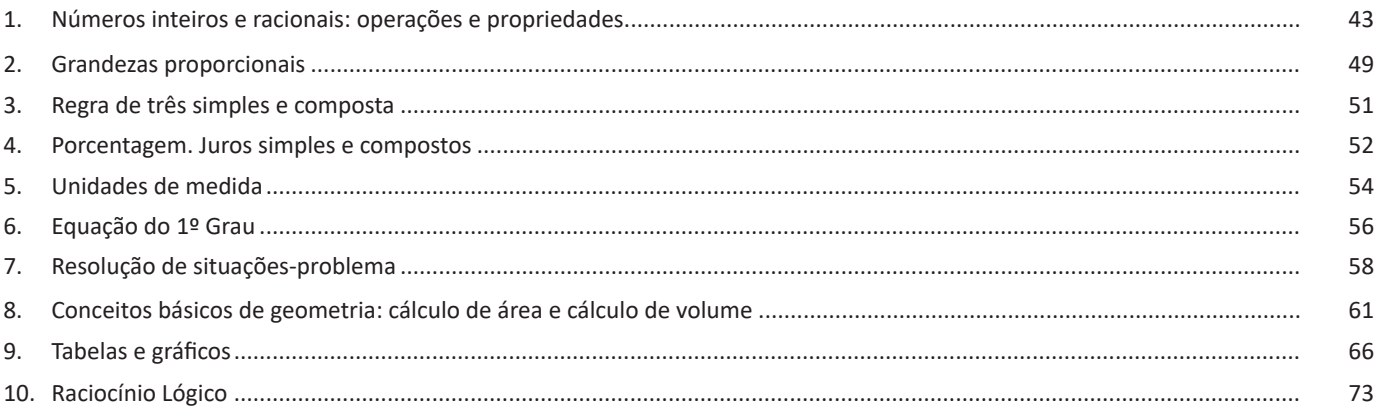

# **Conhecimentos Específicos Agente Legislativo**

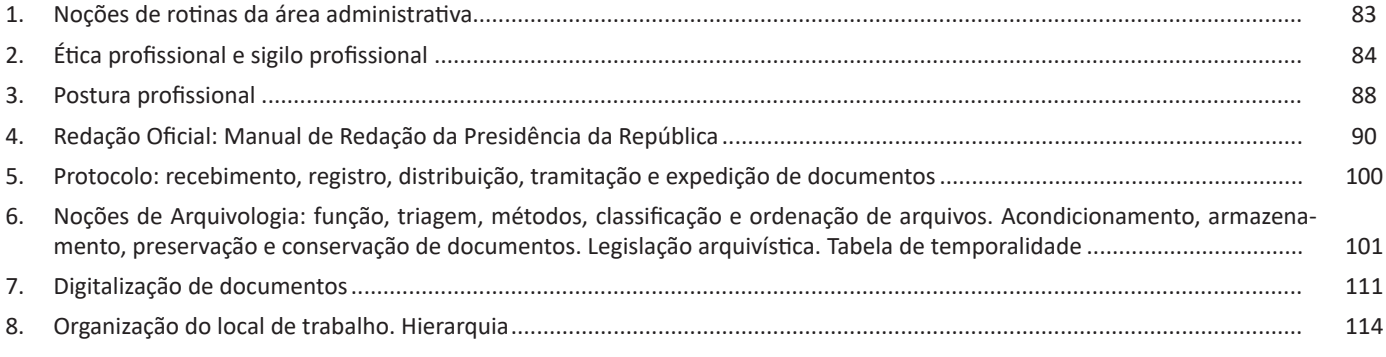

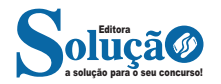

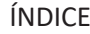

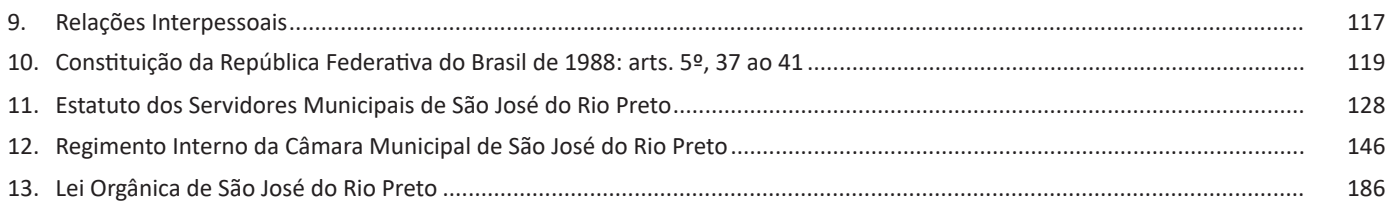

# **Conhecimentos em informática**

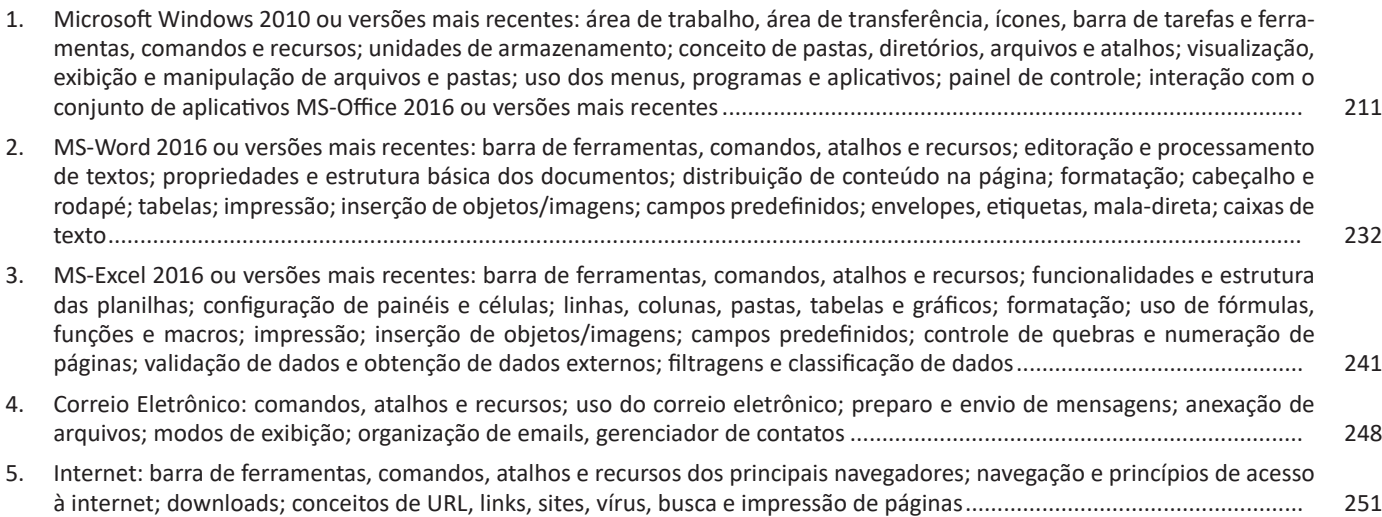

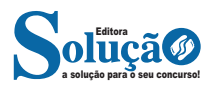

#### **Ironia**

Ironia *é o recurso pelo qual o emissor diz o contrário do que está pensando ou sentindo (ou por pudor em relação a si próprio ou com intenção depreciativa e sarcástica em relação a outrem).* 

A ironia consiste na utilização de determinada palavra ou expressão que, em um outro contexto diferente do usual, ganha um novo sentido, gerando um efeito de humor.

Exemplo:

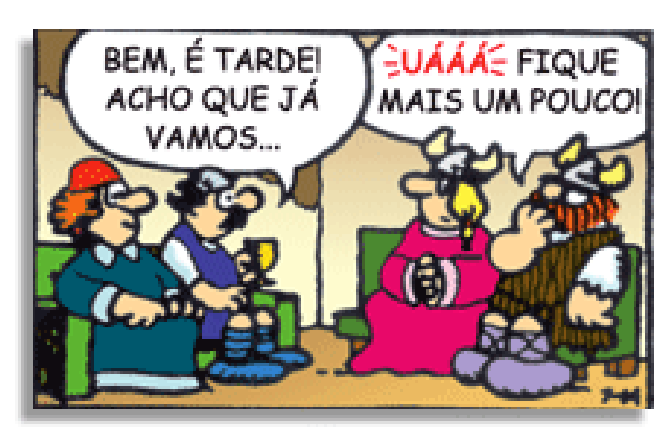

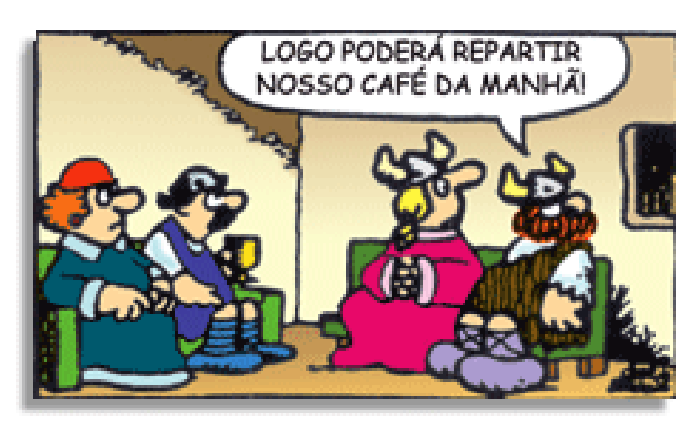

Na construção de um texto, ela pode aparecer em três modos: ironia verbal, ironia de situação e ironia dramática (ou satírica).

#### *Ironia verbal*

Ocorre quando se diz algo pretendendo expressar outro significado, normalmente oposto ao sentido literal. A expressão e a intenção são diferentes.

Exemplo: Você foi tão bem na prova! Tirou um zero incrível!

### *Ironia de situação*

A intenção e resultado da ação não estão alinhados, ou seja, o resultado é contrário ao que se espera ou que se planeja.

Exemplo: Quando num texto literário uma personagem planeja uma ação, mas os resultados não saem como o esperado. No livro "Memórias Póstumas de Brás Cubas", de Machado de Assis, a personagem título tem obsessão por ficar conhecida. Ao longo da vida, tenta de muitas maneiras alcançar a notoriedade sem sucesso. Após a morte, a personagem se torna conhecida. A ironia é que planejou ficar famoso antes de morrer e se tornou famoso após a morte.

#### *Ironia dramática (ou satírica)*

A ironia dramática é um dos efeitos de sentido que ocorre nos textos literários quando a personagem tem a consciência de que suas ações não serão bem-sucedidas ou que está entrando por um caminho ruim, mas o leitor já tem essa consciência.

Exemplo: Em livros com narrador onisciente, que sabe tudo o que se passa na história com todas as personagens, é mais fácil aparecer esse tipo de ironia. A peça como Romeu e Julieta, por exemplo, se inicia com a fala que relata que os protagonistas da história irão morrer em decorrência do seu amor. As personagens agem ao longo da peça esperando conseguir atingir seus objetivos, mas a plateia já sabe que eles não serão bem-sucedidos.

# **Humor**

Nesse caso, é muito comum a utilização de situações que pareçam cômicas ou surpreendentes para provocar o efeito de humor.

Situações cômicas ou potencialmente humorísticas compartilham da característica do efeito surpresa. O humor reside em ocorrer algo fora do esperado numa situação.

Há diversas situações em que o humor pode aparecer. Há as tirinhas e charges, que aliam texto e imagem para criar efeito cômico; há anedotas ou pequenos contos; e há as crônicas, frequentemente acessadas como forma de gerar o riso.

Os textos com finalidade humorística podem ser divididos em quatro categorias: anedotas, cartuns, tiras e charges.

Exemplo:

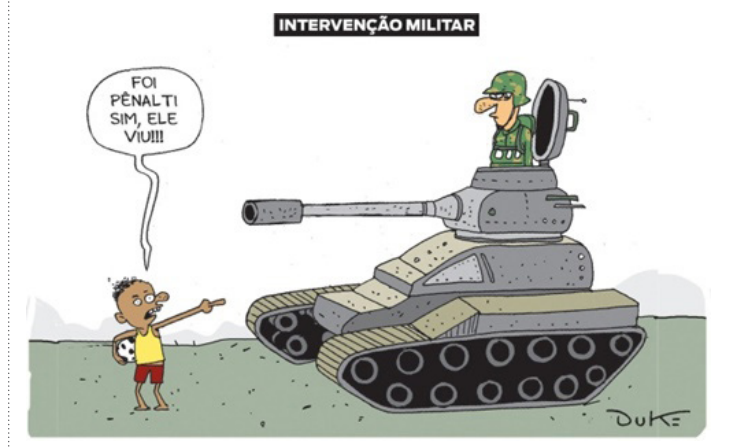

# **INFORMAÇÕES IMPLÍCITAS**

#### **Definição**

Em contraste com as informações explícitas, que são expressas de forma direta no texto, as informações implícitas não são apresentadas da mesma maneira. Em muitos casos, para uma leitura eficaz, é necessário ir além do que está explicitamente mencionado, ou seja, é preciso inferir as informações contidas no texto para decifrar as entrelinhas.

**Inferência:** quer dizer concluir alguma coisa com base em outra já conhecida. Fazer inferências é uma habilidade essencial para a interpretação correta dos enunciados e dos textos. As principais informações que podem ser inferidas recebem o nome de subentendidas e pressupostas.

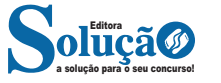

**Informação pressuposta:** é aquela que depende do enunciado para gerar sentido. Analise o seguinte exemplo: "Arnaldo retornará para casa?", o enunciado, nesse caso, somente fará sentido se for levado em consideração que Arnaldo saiu de casa, pelo menos provisoriamente – e essa é a informação pressuposta.

O fato de Arnaldo encontrar-se em casa invalidará o enunciado. Observe que as informações pressupostas estão assinaladas por meio de termos e expressões expostos no próprio enunciado e implicam um critério lógico. Desse modo, no enunciado "Arnaldo ainda não retornou para casa", o termo "ainda" aponta que o retorno de Arnaldo para casa é dado como certo pelo enunciado.

**Informação subentendida:** diversamente à informação pressuposta, a subentendida não é assinalada no enunciado, sendo, portanto, apenas uma sugestão, isto é, pode ser percebida como insinuações. O emprego do subentendido "camufla" o enunciado por trás de uma declaração, pois, nesse caso, ele não quer se comprometer com ela.

Em razão disso, pode-se afirmar que as informações são de responsabilidade do receptor da fala, ao passo que as pressupostas são comuns tanto aos falantes quanto aos receptores. As informações subentendidas circundam nosso dia a dia nas anedotas e na publicidade, por exemplo; enquanto a primeira consiste em um gênero textual cujo sentido está profundamente submetido à ruptura dos subentendidos, a segunda se baseia nos pensamentos e comportamentos sociais para produzir informações subentendidas

# **SINÔNIMOS, ANTÔNIMOS, PARÔNIMOS E HOMÔNIMOS. SENTIDO PRÓPRIO E FIGURADO**

**Visão Geral:** o significado das palavras é objeto de estudo da semântica, a área da gramática que se dedica ao sentido das palavras e também às relações de sentido estabelecidas entre elas.

### **Denotação e conotação**

Denotação corresponde ao sentido literal e objetivo das palavras, enquanto a conotação diz respeito ao sentido figurado das palavras. Exemplos:

"O gato é um animal doméstico."

"Meu vizinho é um gato."

No primeiro exemplo, a palavra gato foi usada no seu verdadeiro sentido, indicando uma espécie real de animal. Na segunda frase, a palavra gato faz referência ao aspecto físico do vizinho, uma forma de dizer que ele é tão bonito quanto o bichano.

#### **Hiperonímia e hiponímia**

Dizem respeito à hierarquia de significado. Um hiperônimo, palavra superior com um sentido mais abrangente, engloba um hipônimo, palavra inferior com sentido mais restrito.

Exemplos:

- Hiperônimo: mamífero: hipônimos: cavalo, baleia.
- Hiperônimo: jogo hipônimos: xadrez, baralho.

#### **Polissemia e monossemia**

A polissemia diz respeito ao potencial de uma palavra apresentar uma multiplicidade de significados, de acordo com o contexto em que ocorre. A monossemia indica que determinadas palavras apresentam apenas um significado. Exemplos:

– "Língua", é uma palavra polissêmica, pois pode por um idioma ou um órgão do corpo, dependendo do contexto em que é inserida.

– A palavra "decalitro" significa medida de dez litros, e não tem outro significado, por isso é uma palavra monossêmica.

#### **Sinonímia e antonímia**

A sinonímia diz respeito à capacidade das palavras serem semelhantes em significado. Já antonímia se refere aos significados opostos. Desse modo, por meio dessas duas relações, as palavras expressam proximidade e contrariedade.

Exemplos de palavras sinônimas: morrer = falecer; rápido = veloz.

Exemplos de palavras antônimas: morrer x nascer; pontual x atrasado.

#### **Homonímia e paronímia**

A homonímia diz respeito à propriedade das palavras apresentarem: semelhanças sonoras e gráficas, mas distinção de sentido (palavras homônimas), semelhanças homófonas, mas distinção gráfica e de sentido (palavras homófonas) semelhanças gráficas, mas distinção sonora e de sentido (palavras homógrafas). A paronímia se refere a palavras que são escritas e pronunciadas de forma parecida, mas que apresentam significados diferentes. Veja os exemplos:

– Palavras homônimas: caminho (itinerário) e caminho (verbo caminhar); morro (monte) e morro (verbo morrer).

– Palavras homófonas: apressar (tornar mais rápido) e apreçar (definir o preço); arrochar (apertar com força) e arroxar (tornar roxo).

– Palavras homógrafas: apoio (suporte) e apoio (verbo apoiar); boto (golfinho) e boto (verbo botar); choro (pranto) e choro (verbo chorar) .

– Palavras parônimas: apóstrofe (figura de linguagem) e apóstrofo (sinal gráfico), comprimento (tamanho) e cumprimento (saudação).

# **ORTOGRAFIA OFICIAL**

#### **— Definições**

Com origem no idioma grego, no qual *orto* significa *"*direito", "exato", e *grafia* quer dizer "ação de escrever", ortografia é o nome dado ao sistema de regras definido pela gramática normativa que indica a escrita correta das palavras. Já a Ortografia Oficial se refere às práticas ortográficas que são consideradas oficialmente como adequadas no Brasil. Os principais tópicos abordados pela ortografia são: o emprego de acentos gráficos que sinalizam vogais tônicas, abertas ou fechadas; os processos fonológicos (crase/acento grave); os sinais de pontuação elucidativos de funções sintáticas da língua e decorrentes dessas funções, entre outros.

**Os acentos:** esses sinais modificam o som da letra sobre a qual recaem, para que palavras com grafia similar possam ter leituras diferentes, e, por conseguinte, tenham significados

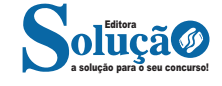

§ 2º Nos casos excepcionais, para instrução do processo judicial, administrativo ou ético-disciplinar em andamento, o Vereador deverá solicitar oficialmente ao Presidente da Câmara Municipal a transcrição na íntegra, ou em parte, da mídia audiovisual digital, indicando os dados da Sessão do seu interesse. (Redação dada pela Resolução nº 1168/2015)

§ 3º A ata da Sessão anterior estará à disposição dos Senhores Vereadores na Secretaria Administrativa da Casa, até as 12 (doze) horas do dia da Sessão e será votada, sem discussão, logo após iniciada a Sessão. (Redação dada pela Resolução nº 764/1993 por arrastamento nº 909/1998)

§ 4º Poderá ser requerida a retificação da ata, quando nela houver omissão ou equívoco parcial.

§ 5º Cada Vereador poderá falar uma vez e por dois minutos sobre a ata, para pedir a sua retificação.

§ 6º Solicitada a retificação da ata, a mesma será incluída na ata da sessão em que ocorrer a sua votação.

§ 7º Votada e aprovada, a ata será assinada pelo Presidente e pelo 1º Secretário.

Art. 107 A ata da última sessão de cada Legislatura será redigida e submetida à aprovação do Plenário, com qualquer número, antes de se encerrar a sessão, sem que isso ocorra será tida como aprovada.

# **SEÇÃO V DAS SESSÕES ORDINÁRIAS**

# **SUBSEÇÃO I DISPOSIÇÕES PRELIMINARES**

Art. 108. As sessões ordinárias serão semanais, realizando-se às terças-feiras e às quintas-feiras, com início às 14 horas. (Redação dada pela Resolução nº 1271/2022)

§ 1º As sessões ordinárias a serem realizadas às quintas-feiras serão opcionais, devendo ser convocadas, quando houver necessidade, na sessão de terça-feira. (Redação acrescida pela Resolução nº 1271/2022)

§ 2º Recaindo a data de alguma sessão ordinária num feriado ou ponto facultativo, sua realização ficará automaticamente transferida para o primeiro dia útil seguinte; salvo decisão do Plenário, antecipando-a ou transferindo-a para outro dia. (Redação dada pela Resolução nº 866/1997)

§ 3º Coincidindo a realização da Sessão Extraordinária para eleição da Mesa Diretora, sucessora na Legislatura, fixada para a terceira terça-feira do mês de dezembro, com a data da Sessão Ordinária, a Sessão Extraordinária será, automaticamente, transferida para o primeiro dia útil subsequente, salvo decisão do Plenário, antecipando-a ou transferindo-a para outro dia. (Redação acrescida pela Lei nº 1058/2006)

§ 4º Para efeitos de cômputo de presença do Vereador à Sessão Ordinária, é obrigatória sua permanência nas dependências da Câmara Municipal durante toda a duração da Sessão e que o mesmo participe da votação de no mínimo 70% (setenta) por cento dos projetos pautados na ordem do dia da presente Sessão, estando sujeito o faltoso a desconto em seu subsídio, exceto nos casos previstos no art. 233 deste Regimento. (Redação dada pela Resolução nº 1266/2021)

Art. 109 As sessões ordinárias compõem-se de duas partes, a saber:

I - Expediente;

II - Ordem do Dia.

Parágrafo único. (Revogado pela Resolução nº 1250/2020)

Art. 110 O Presidente declarará aberta a sessão, a hora do início dos trabalhos, após verificado pelo 1º Secretário, no Livro de Presença, o comparecimento de um terço dos Vereadores da Câmara.

§ 1º Não havendo número legal para a instalação, o Presidente aguardará quinze minutos, após o que declarará prejudicada a sessão, lavrando-se ata resumida do ocorrido que independerá de aprovação.

§ 2º Instalada a sessão, mas não constatada a presença da maioria absoluta dos Vereadores, não poderá haver qualquer deliberação na fase do Expediente, passando-se imediatamente, após a leitura do expediente, à fase reservada ao uso da Tribuna.

§ 3º Não havendo oradores para falar, antecipar-se-á o início da Ordem do Dia, com a respectiva chamada regimental.

§ 4º Persistindo a falta da maioria absoluta dos Vereadores na fase da Ordem do Dia, e, observado o prazo de tolerância de quinze minutos, o Presidente declarará encerrada a sessão, lavrando-se ata do ocorrido, que independerá de aprovação.

§ 5º As matérias constantes do Expediente, inclusive ata da sessão anterior, que não forem votadas em virtude da ausência da maioria absoluta dos Vereadores, passarão para o Expediente da Sessão Ordinária seguinte.

§ 6º A verificação de presença poderá ocorrer em qualquer fase da sessão, a requerimento de Vereador ou por iniciativa do Presidente, e sempre será feita nominalmente, constando de ata os nomes dos ausentes.

# **SUBSEÇÃO II DO EXPEDIENTE**

Art. 111 O Expediente destina-se à leitura e votação da ata da sessão anterior, à leitura das matérias recebidas, discussão e votação de pareceres e de requerimentos, à apresentação de proposições pelos Vereadores e ao uso da Tribuna.

Parágrafo único. O Expediente terá duração máxima de duas horas, a partir da hora fixada para o início da sessão, podendo ser prorrogado, mediante deliberação do Plenário, até que se concluam todos os itens da resenha. (Redação dada pela Resolução nº 1285/2023)

Art. 112 Instalada a sessão e inaugurada a fase do Expediente, o Presidente determinará ao 1º Secretário a leitura da ata da sessão anterior.

Art. 113 Lida e votada a ata, o Presidente determinará aos Secretários a leitura da matéria do Expediente, devendo ser obedecida a seguinte ordem:

I - Expediente recebido do Prefeito;

II - Expediente recebido de diversos;

III - Expediente apresentado pelos Vereadores.

§ 1º Na leitura das proposições, obedecer-se-á à seguinte ordem:

a) projetos de lei;

b) emenda da Lei Orgânica do Município;

c) projetos de Lei Complementar;

d) projetos de Decreto Legislativo;

e) requerimentos;

f) (Revogada pela Resolução nº 1250/2020)

g) (Revogada pela Resolução nº 1250/2020)

§ 2º Dos documentos apresentados no Expediente serão fornecidas cópias, quando solicitadas pelos interessados.

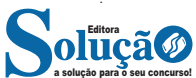

Art. 114 Terminada a leitura das matérias mencionadas no artigo anterior, o Presidente destinará o tempo restante da Hora do Expediente para debates e votações e ao uso da Tribuna, obedecida a seguinte preferência:

I - Uso da palavra, pelos Vereadores, versando sobre tema livre; (Redação dada pela Resolução nº 1263/2021)

II - Discussão e votação de pareceres de Comissões e discussão daqueles que não se refiram a proposições sujeitas a apreciação na Ordem do Dia e relatório das comissões; (Redação dada pela Resolução nº 1263/2021)

III - Votação de Requerimentos e Moções; (Redação dada pela Resolução nº 1263/2021)

IV - Discussão de Requerimentos; e (Redação acrescida pela Resolução nº 1263/2021)

V - Hora do Presidente. (Redação acrescida pela Resolução nº 1263/2021)

§ 1º A chamada dos Vereadores para o uso da palavra obedecerá ao seguinte procedimento:

I - chamada em ordem alfabética, prevalecendo, para a sessão subsequente, o próximo nome da lista;

II - alcançado o último nome da lista em ordem alfabética, a chamada reiniciará em ordem inversa a partir do nome do último Vereador, prevalecendo, para a sessão subsequente, o próximo nome da lista até retornar ao primeiro;

III - encerrada a sequência inversa prevista no inciso anterior, a chamada será reiniciada na sequência alfabética do inciso I; (Redação dada pela Resolução nº 1279/2023)

§ 2º É vedada a cessão ou a reserva do tempo para o orador que ocupar a Tribuna, nesta fase.

§ 3º É vedado o uso da palavra por munícipe no Expediente, exceto para o Prefeito, Secretário e uso da Tribuna Livre. (Redação acrescida pela Resolução nº 888/1997)

§ 4º É vedada a alteração da ordem de chamada, na mesma Sessão, para o uso posterior da palavra a que se refere o inciso I, do caput, deste artigo, por parte de Vereadores, presentes ou não no Plenário. (Redação dada pela Resolução nº 1279/2023)

# **SUBSEÇÃO III DA ORDEM DO DIA**

Art. 115 Ordem do Dia é a fase da sessão onde são discutidas e deliberadas as matérias previamente organizadas em pauta.

Art. 116 A pauta da Ordem do Dia, que deverá ser organizada quarenta e oito horas antes da sessão, obedecerá a seguinte disposição:

a) Projetos de Lei do Executivo em 1ª ou 2ª Discussão e Votação;

b) vetos;

c) leis complementares;

d) emendas à Lei Orgânica;

e) matérias em Discussão e Votação única;

f) matérias em 2ª Discussão e Votação do Legislativo;

g) matérias em 1ª Discussão e Votação do Legislativo. (Redação dada pela Resolução nº 1218/2018)

§ 1º Nenhuma matéria poderá ser discutida sem que esteja protocolada com antecedência de 24 (vinte e quatro) horas antes do início da Sessão Ordinária.

§ 2º A disposição das matérias na Ordem do Dia só poderá ser interrompida ou alterada por Requerimento de Urgência, apresentado no início da Ordem do Dia, de Preferência ou de Vista e aprovados pelo Plenário.

§ 3º A Secretaria fornecerá aos Vereadores cópias das proposições e pareceres, bem como a relação da Ordem do Dia correspondente até vinte e quatro horas antes do início da Sessão, ou somente da relação da Ordem do Dia, se as proposições e pareceres já tiverem sido dado à publicação anteriormente.

Art. 117 Nenhuma proposição poderá ser colocada em discussão sem que tenha sido incluída na Ordem do Dia, com antecedência de até quarenta e oito horas de início das sessões, ressalvados os casos de tramitação em regime de urgência especial (artigo 140 deste Regimento) e os de convocação extraordinária da Câmara (artigos 125 e 128).

Art. 118. Findo o Expediente o Presidente determinará ao Secretário a chamada regimental, para que se possa iniciar a Ordem do Dia. (Redação dada pela Resolução nº 1250/2020)

Parágrafo único. A Ordem do Dia será iniciada se estiver presente a maioria absoluta dos Vereadores. Não havendo número legal a sessão será encerrada, nos termos do § 4º do artigo 110.

Art. 119 O Presidente anunciará item da pauta que se tenha a discutir e votar, determinando ao 1º Secretário que proceda à sua leitura.

Art. 120 A discussão e votação das matérias propostas serão feitas na forma determinada nos capítulos referentes ao assunto.

Art. 121 Nenhuma matéria poderá ser discutida em Plenário, na Ordem do Dia, sem que o autor esteja presente, exceto se o autor estiver licenciado, caso que será subscrita por outro Vereador.

Parágrafo Único - Toda matéria que deixar de ser discutida ou votada em Plenário por ausência do autor, ressalvada a exceção prevista no caput, quando incluída na Ordem do Dia em qualquer Sessão posterior será discutida e votada mesmo que o autor não esteja presente. (Redação acrescida pela Resolução nº 849/1996)

Art. 122 Não havendo mais matéria sujeita a deliberação do Plenário, na Ordem do dia, o Presidente declarará aberta a fase da Explicação Pessoal.

# **SUBSEÇÃO IV DA EXPLICAÇÃO PESSOAL**

Art. 123 Explicação Pessoal é a fase destinada à manifestação dos Vereadores sobre atitudes pessoais, assumidas durante a sessão ou no exercício do mandato.

§ 1º O Presidente concederá a palavra aos oradores, conforme o seguinte procedimento:

I - chamada em ordem alfabética, prevalecendo, para a sessão subsequente, o próximo nome da lista;

II - alcançado o último nome da lista em ordem alfabética, a chamada reiniciará em ordem inversa a partir do nome do último Vereador, prevalecendo, para a sessão subsequente, o próximo nome da lista até retornar ao primeiro;

III - encerrada a sequência inversa prevista no inciso anterior, a chamada será reiniciada na sequência alfabética do inciso I; (Redação dada pela Resolução nº 1279/2023)

§ 2º O orador terá o prazo máximo de dez minutos para uso da palavra e poderá ser aparteado.

§ 3º A sessão não poderá ser prorrogada para uso da palavra em Explicação Pessoal.

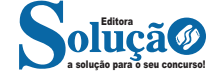

# CONHECIMENTOS EM INFORMÁTICA

3. Na lista Unidade, selecione uma letra da unidade. (Qualquer letra disponível serve).

4. Na caixa Pasta, digite o caminho da pasta ou do computador ou selecione Procurar para localizar a pasta ou o computador. Para se conectar sempre que você entrar no computador, selecione Conecte-se em entrar.

5. Selecione Concluir.

**Observação:** Se você não conseguir se conectar a uma unidade de rede ou pasta, o computador ao qual você está tentando se conectar pode estar desligado ou talvez você não tenha as permissões corretas. Tente contatar o administrador de rede.

### **Rede e compartilhamento**

### **Rede e Internet**

A opção Rede e Internet é possível verificar o status da rede e alterar suas configurações, definir preferências para compartilhar arquivos e computadores e configurar a conexão com a Internet.

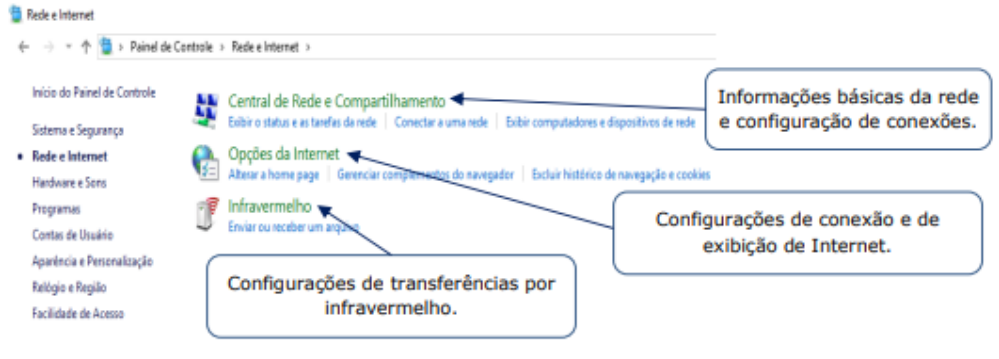

*Rede e Internet.*

1. A Central de Rede e Compartilhamento exibe as informações básicas de rede e configurações de conexões. É possível conectar ou desconectar de uma rede ou configurar nova conexão ou rede (sem fio, de banda larga, etc.).

2. Em Propriedades da Internet, é possível definir as configurações de conexão e exibição da Internet. Podem ser definidas as páginas padrão a serem abertas, alterar o modo de exibição das guias dos navegadores e configurar ou excluir o histórico de navegação, entre outras configurações.

3. Infravermelho permite configurar a transferência de arquivos por infravermelho.

### **Compartilhamento**

Para compartilhar um arquivo ou pasta no Explorador de Arquivos, siga um destes procedimentos<sup>9</sup>:

Clique com o botão direito do mouse ou pressione um arquivo e selecione Dar acesso a > Pessoas específicas.

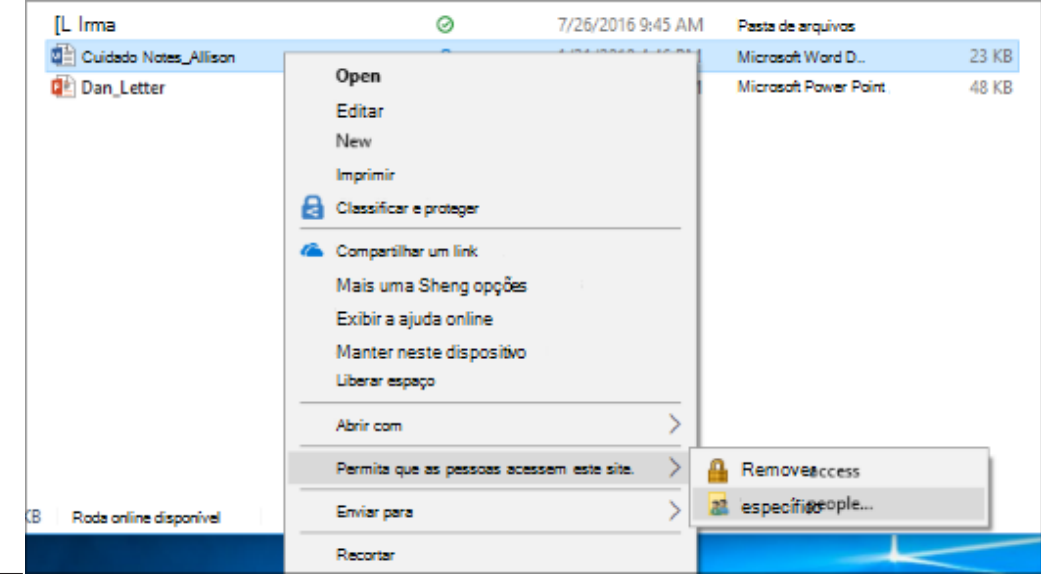

*9 https://support.microsoft.com/pt-br/windows/compartilhamento-de-arquivos-por-meio-de-uma-rede-no-windows-b58704b2-f53a-4b82-7bc1-80f9994725bf#ID0EBD=Windows\_10*

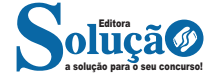

Selecione um arquivo, selecione a guia Compartilhar na parte superior do Explorador de Arquivos e, na seção Compartilhar com, selecione Pessoas específicas.

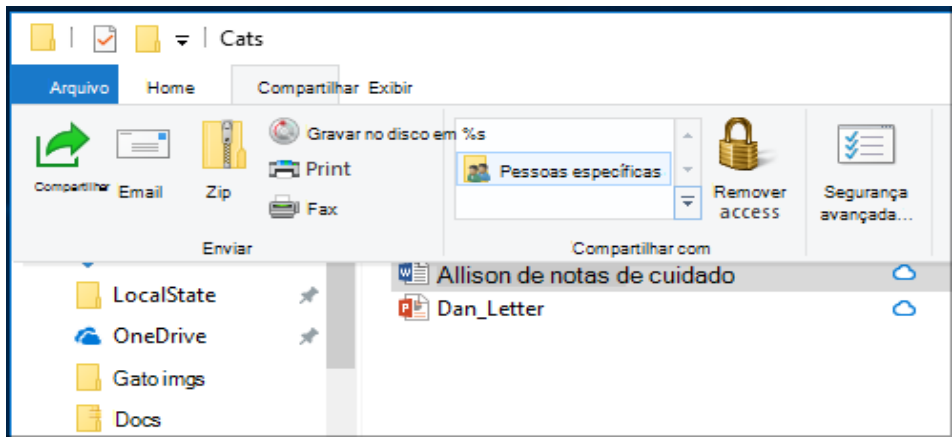

Selecione um usuário na rede com o qual compartilhar o arquivo ou selecione Todos para dar a todos os usuários da rede acesso ao arquivo.

Se selecionar vários arquivos de uma vez, você poderá compartilhar todos eles da mesma forma. Isso também é válido para pastas; compartilhe uma pasta e todos os arquivos nela serão compartilhados.

**MS-WORD 2016 OU VERSÕES MAIS RECENTES: BARRA DE FERRAMENTAS, COMANDOS, ATALHOS E RECURSOS; EDITORAÇÃO E PROCESSAMENTO DE TEXTOS; PROPRIEDADES E ESTRUTURA BÁSICA DOS DOCUMENTOS; DISTRIBUIÇÃO DE CONTEÚDO NA PÁGINA; FORMATAÇÃO; CABEÇALHO E RODAPÉ; TABELAS; IMPRESSÃO; INSERÇÃO DE OBJETOS/IMAGENS; CAMPOS PREDEFINIDOS; ENVELOPES, ETIQUETAS, MALA-DIRETA; CAIXAS DE TEXTO**

Essa versão de edição de textos vem com novas ferramentas e novos recursos para que o usuário crie, edite e compartilhe documentos de maneira fácil e prática<sup>10</sup>.

O Word 2016 está com um visual moderno, mas ao mesmo tempo simples e prático, possui muitas melhorias, modelos de documentos e estilos de formatações predefinidos para agilizar e dar um toque de requinte aos trabalhos desenvolvidos. Trouxe pouquíssimas novidades, seguiu as tendências atuais da computação, permitindo o compartilhamento de documentos e possuindo integração direta com vários outros serviços da web, como Facebook, Flickr, Youtube, Onedrive, Twitter, entre outros.

# **Novidades no Word 2016**

**– Diga-me o que você deseja fazer:** facilita a localização e a realização das tarefas de forma intuitiva, essa nova versão possui a caixa Diga-me o que deseja fazer, onde é possível digitar um termo ou palavra correspondente a ferramenta ou configurações que procurar.

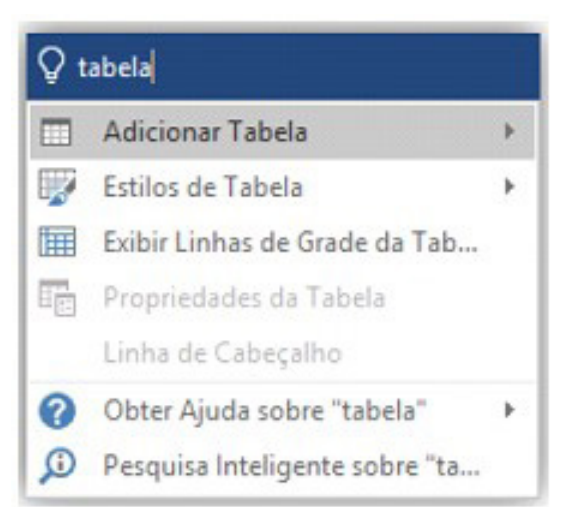

a solução para o seu concurso! Editora

*10 http://www.popescolas.com.br/eb/info/word.pdf*

- 1 Nesta barra digitaremos o endereço do site: www.google.com.br;
- 2 Nesta barra digitaremos a palavra-chave que queremos encontrar;
- 3 Podemos também acionar este microfone para falar a palavra-chave e a mesma será escrita na barra de pesquisa;
- 4 Podemos também acessar um teclado virtual que irá surgir na tela, permitindo a seleção dos caracteres desejados.

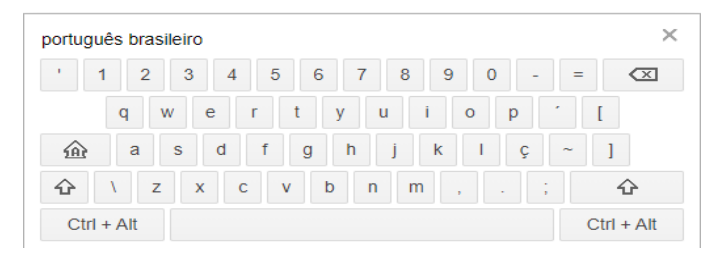

Após a entrada da palavra-chave, estamos prontos para realizar a pesquisa.

# **Outras funções do site de pesquisa do google**

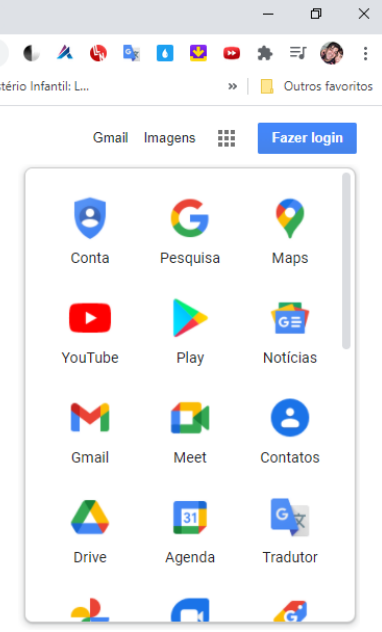

# **Menu do Google à direita, conforme a imagem acima**

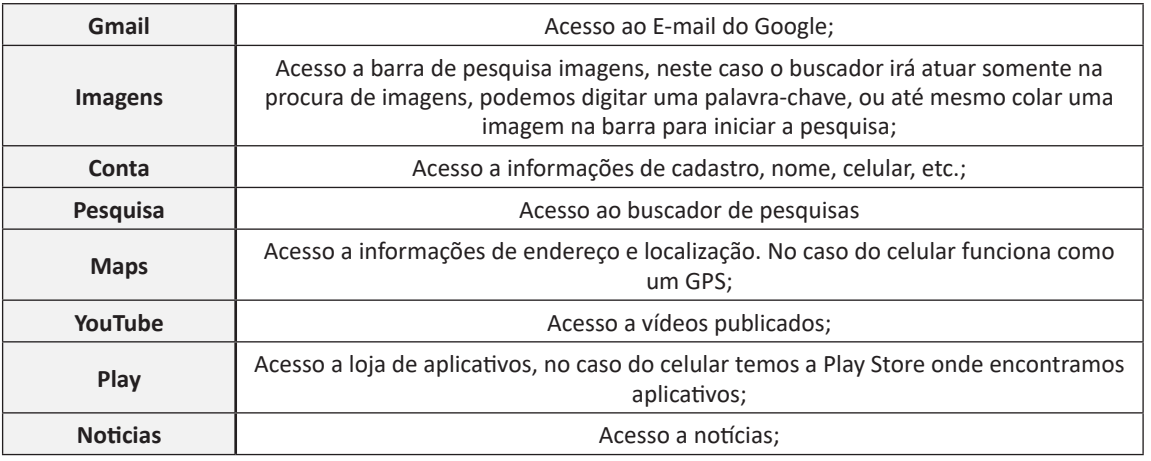

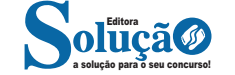

# CONHECIMENTOS EM INFORMÁTICA

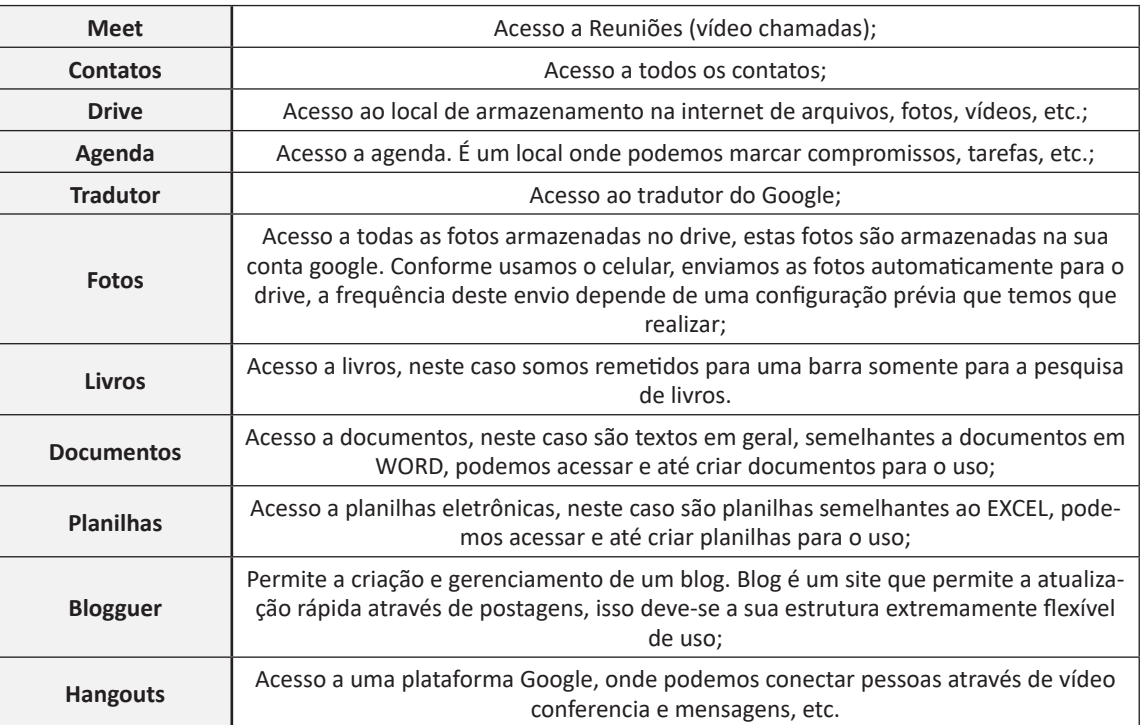

A Google está frequentemente atualizando esse menu, visto a adequação de aplicativos ao contexto atual.

# **NOÇÕES DE VÍRUS E ANTIVÍRUS**

# **Códigos maliciosos (Malware)**

Códigos maliciosos (malware) são programas especificamente desenvolvidos para executar ações danosas e atividades maliciosas em um computador<sup>23</sup>. Algumas das diversas formas como os códigos maliciosos podem infectar ou comprometer um computador são:

- Pela exploração de vulnerabilidades existentes nos programas instalados;
- Pela autoexecução de mídias removíveis infectadas, como pen-drives;
- Pelo acesso a páginas Web maliciosas, utilizando navegadores vulneráveis;
- Pela ação direta de atacantes que, após invadirem o computador, incluem arquivos contendo códigos maliciosos;

– Pela execução de arquivos previamente infectados, obtidos em anexos de mensagens eletrônicas, via mídias removíveis, em páginas Web ou diretamente de outros computadores (através do compartilhamento de recursos).

Uma vez instalados, os códigos maliciosos passam a ter acesso aos dados armazenados no computador e podem executar ações em nome dos usuários, de acordo com as permissões de cada usuário.

Os principais motivos que levam um atacante a desenvolver e a propagar códigos maliciosos são a obtenção de vantagens financeiras, a coleta de informações confidenciais, o desejo de autopromoção e o vandalismo. Além disto, os códigos maliciosos são muitas vezes usados como intermediários e possibilitam a prática de golpes, a realização de ataques e a disseminação de spam (mais detalhes nos Capítulos Golpes na Internet, Ataques na Internet e Spam, respectivamente).

A seguir, serão apresentados os principais tipos de códigos maliciosos existentes.

### **Vírus**

Vírus é um programa ou parte de um programa de computador, normalmente malicioso, que se propaga inserindo cópias de si mesmo e se tornando parte de outros programas e arquivos.

Para que possa se tornar ativo e dar continuidade ao processo de infecção, o vírus depende da execução do programa ou arquivo hospedeiro, ou seja, para que o seu computador seja infectado é preciso que um programa já infectado seja executado.

O principal meio de propagação de vírus costumava ser os disquetes. Com o tempo, porém, estas mídias caíram em desuso e começaram a surgir novas maneiras, como o envio de e-mail. Atualmente, as mídias removíveis tornaram-se novamente o principal meio de propagação, não mais por disquetes, mas, principalmente, pelo uso de pen-drives.

Há diferentes tipos de vírus. Alguns procuram permanecer ocultos, infectando arquivos do disco e executando uma série de atividades sem o conhecimento do usuário. Há outros que permanecem inativos durante certos períodos, entrando em atividade apenas em datas específicas. Alguns dos tipos de vírus mais comuns são:

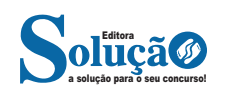

*23 https://cartilha.cert.br/malware/*